## 趨勢線與圖表文字語法輔助說明

LN\_Delete

在圖表上刪除特定趨勢線。

格式: LN Delete (value)

value:是一種數學式,是識別趨勢線的代碼或者反映識別代碼。

注意:若無法刪除趨勢線,LN Delete會傳回錯誤代碼 (-2 )。

若趨勢線刪除成功, LN Delete會傳回0。

範例: LN Delete(3)

刪除識別代碼為3的趨勢線。

Value5 = LN\_Delete( Value2 )

參數可以使用像Value2的編碼語法。

LN\_Exist

若趨勢線存在,就傳回True。

格式: LN Exist (ID)

ID:表示趨勢線的識別代碼。

若指定ID的趨勢線存在,就傳回True,否則傳回False。

範例:若想要把買進下單放在趨勢線,必須先確定趨勢線存在。

若趨勢線存在,即可執行如下一段程式碼:

## If LN\_Exist(1) Then

Buy Next Bar at LN\_GetValue(1, Date, Time)

End If

LN Exist(1)表示代碼1的趨勢線已經存在,就執行If的下一段,在次一

根 K Bar 以指定日期與時間的代碼 1 趨勢線值作買進。

LN\_GetBeginDate

傳回指定趨勢線的開始日期(YYMMDD)。

格式:LN\_GetBeginDate (value)

value:是一種數學式,即是指定趨勢線的識別代碼或者特定代碼。

注意:若執行成功,就傳回開始日期,否則就傳回錯誤代碼 ( -2 )。

範例: Value1 = LN GetBeginDate(6)

為了得到回傳值,必須輸入數字變數,如果輸入6且趨勢線以2004年1

月 14日為開始的話, 就會傳回1040114 ( Baseline 19000000 )。

LN\_GetBeginTime

傳回指定趨勢線開始的時間(24小時格式:HHMMSS)

格式:LN\_GetBeginTime(value)

value:是一種數學式,即是指定趨勢線的識別代碼或者特定代碼。

注意:若執行成功, 就傳回開始時間, 否則就傳回錯誤代碼 ( -2 )。

範例:Value1 = LN\_GetBeginTime(2)

為了得到回傳值,必須輸入數字變數,如果輸入2且趨勢線以下午一點

開始的話,就會傳回130000。

LN\_GetBeginVal

傳回指定趨勢線Y軸(價格)的開始價格。

格式:LN\_GetBeginVal (value)

value:是一種數學式,即是指定趨勢線的識別代碼或者特定代碼。

注意:若執行成功,就傳回開始點的價格,否則就回覆錯誤代碼 ( -2 )。

範例:Value1 = LN\_GetBeginVal(5)

為了得到開始點的價格,必須輸入數字變數,如果輸入5並開始點的價

格是41.54,就傳回41.54。

LN\_GetColor

傳回指定趨勢線的一般顏色值。

格式:LN\_GetColor (value)

value:是一種數學式,即是指定趨勢線的識別代碼或者特定代碼。

注意:顏色值是以一般數字來標記。

若執行成功,就會回覆顏色值,否則回覆錯誤代碼 ( -2 )。

範例:Value1 = LN\_GetColor(1)

為了得到顏色值,必須輸入數字變數。若趨勢線代碼1是黃色,就會傳

回代表黃色的數字7。

LN\_GetEndDate

傳回指定趨勢線的最後日期(YYMMDD)。

格式: LN GetEndDate(value)

value:是一種數學式,即是指定趨勢線的識別代碼或者特定代碼。

注意:若執行成功,就傳回結束日期,否則就傳回錯誤代碼 ( -2 )。

範例:Value1 = LN\_GetEndDate(6)

為了得到回傳值,必須輸入數字變數,如果輸入6且趨勢線以

2004年1月14日為結束的話,就會傳回1040114 ( Baseline 19000000 )。

LN\_GetEndTime

傳回指定趨勢線的最後時間(24小時格式:HHMMSS)

格式: LN GetEndTime(value)

value:是一種數學式,即是指定趨勢線的識別代碼或者特定代碼。

注意:若執行成功,就回覆結束時間,否則就回覆錯誤代碼 (-2)。

範例:Value1 = LN\_GetEndTime(2)

為了得到回傳值,必須輸入數字變數,如果輸入2且趨勢線以下午一點 結束的話,就會傳回130000。

LN GetEndVal

傳回指定趨勢線Y軸(價格)的結束價格。

格式: LN GetEndVal (value)

value:是一種數學式,即是指定趨勢線的識別代碼或者特定代碼。

注意:若執行成功,就傳回結束點的價格,否則就傳回錯誤代碼 (-2 )。

範例: Value1 = LN GetEndVal(5)

為了得到最後點的價格,必須輸入數字變數,如果輸入5且最後點的價

格是41.54,就傳回41.54。

LN\_GetExtLeft

若回傳值為真,就表示是向左邊延伸,若回傳值為假,就表示不向左邊延伸。

格式: LN GetExLeft (Ref)

Ref:是一種數學式,即是指定趨勢線的識別代碼或者特定代碼。

注意: 若向左邊延伸, 就傳回 True, 若無向左邊延伸, 就傳回 False,

範例:Condition1 = LN\_GetExtLeft(12)

為了回覆真或假 ( true / false ) 變數, 必需輸入識別代碼, 若向左邊

不延伸, 就傳回false值。

LN\_GetExtRight

若回傳值為真,就表示向右邊延伸,若回傳值為假,就表示不向右邊延伸。

格式: LN GetExtRight (Ref)

Ref:是一種數學式,即是指定趨勢線的識別代碼或者特定代碼。

注意:若向右邊延伸,就傳回 True,若無向右邊延伸。就傳回 False。

範例:Condition1 = LN\_GetExtRight (12)

為了回覆真或假 ( true / false變數 ) , 必需輸入識別代碼, 若向右邊

不延伸,就回覆false值。

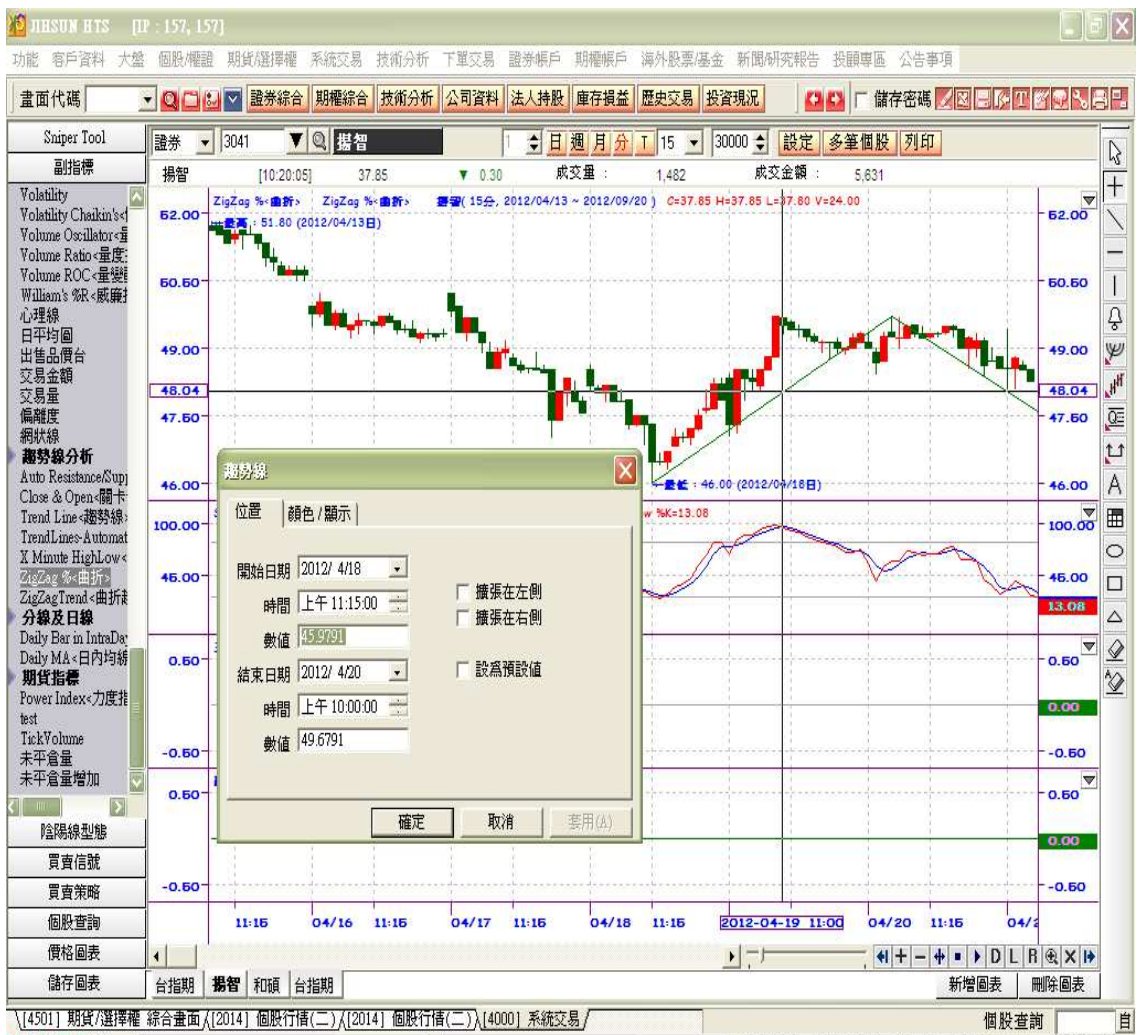

下圖為趨勢線相關函數在 4000 圖表中的功能顯示 ~ 1

■ 2 3 4 円 「金融保险 ▼ 2.77 841.49 ▼ [10:06] 大吃亞馬遜肥單! F-茂林Q3獲利可望破表 ( .\* 30.68 ▼ 電子工業 ▼ 1.65 290.41 198.71

LN\_GetSize

傳回指定趨勢線的粗細。

格式: LN GetSize (Ref)

Ref:是一種數學式,即是指定趨勢線的識別代碼或者特定代碼。

注意:粗細範圍是0(最薄)~6(最寬)。這和趨勢線對話視窗的 " 顏色

/ 顯示 " Tap 的粗細類型是一樣的。

若執行成功, 就像執行" 顏色 / 顯示 " Tap 中 " 粗細 "的設定 動作, 否則回覆錯誤代碼 (-2)。

範例: Value1 = LN GetSize(1)

為了得到粗細,必需輸入數字變數,傳回指定識別代碼趨勢線的粗細。

## LN\_GetStyle

傳回趨勢線的類型。

格式: LN GetStyle (LN Ref)

LN Ref:是一種數學式,即是指定趨勢線的識別代碼或者特定代碼。

注意:共有五種類型

類型範圍是0~5,這和趨勢線對話視窗的 " 顏色 / 顯示 " Tap 的 " 類型 "設定是一樣的。

若執行成功,傳回適合的類型代碼,否則傳回錯誤代碼 (-2 )。

 $$\angle$ 範例: Value1 = LN GetStyle(1)$ 

為了得到類型,必需輸入數字變數,傳回指定識別代碼趨勢線的類型。

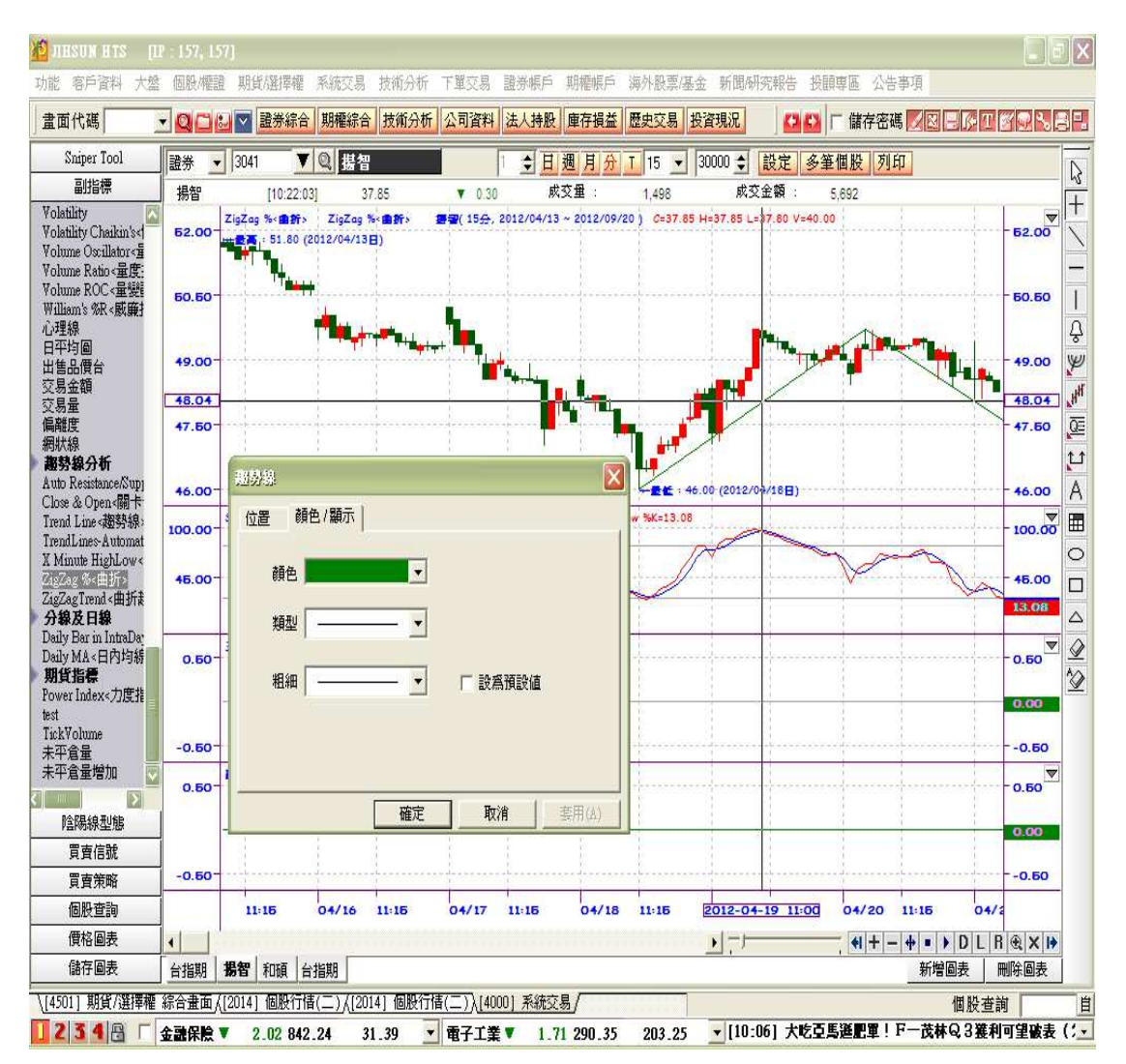

下圖為趨勢線相關函數在 4000 圖表中的功能顯示 ~ 2

LN\_GetValue

傳回指定趨勢線的指定日期與時間的值。

格式:LN\_GetValue (Ref, cDate, tTime)

Ref:是一種數學式,即是指定趨勢線的識別代碼或者特定代碼。

cDate:輸入YYMMDD格式的日期

tTime:輸HHMMSS格式的時間

注意:若執行成功,就傳回指定日期與時間所在的值,否則就傳回錯誤代碼  $(-2)$ 

範例: Value1 = LN GetValue(5, 1040312, 140000)

傳回識別代碼為5的趨勢線,在2004年3月12日下午2點的值120.23。

LN New

是在指定開始點與結束點間畫一條新的趨勢線。

格式: LN New (sDate, sTime, sVal, eDate, eTime, eVal)

sDate: 表示開始日期, 格式為YYMMDD。

sTime:表示開始時間,格式為24小時為單位的HHMMSS。

sVal:表示開始點的值,必須為數字。

eDate:表示最後日期,格式為YYMMDD。

eTime:表示最後時間,格式為24小時為單位的HHMMSS。

eVal : 表示最後點的值,必須為數字。

注意:新產生的趨勢線從0到n指定識別代碼,因此識別代碼0表示第一修趨勢

線,n表示最後一條趨勢線。

若執行成功, 就傳回新趨勢線的識別代碼, 否則傳回錯誤代碼 ( -2 )。

範例: Value1 = LN New(1040312, 093000, 145, 1040319, 150000, 1 37.250)

> 自2004年3月12日上午9點30分145點處開始,畫一條趨勢線到2004年 3月19日下午3點137.25點處。

LN\_SetBegin

重新設定所指定的趨勢線開始點。

格式: LN SetBegin (Ref, sDate, sTime, sVal)

Ref:代表數學式,即是指定趨勢線的識別代碼或者特定代碼。

sDate: 表示開始日期, 格式為YYMMDD。

sTime:表示開始時間,格式為24小時單位的HHMMSS。

sVal:表示開始時點的值,必須為數值。

注意:若執行成功就傳回0,否則就傳回錯誤代碼 (-2)。

範例: LN SetBegin(4, 1040221, 101500, 107.25)

在識別代碼為4的趨勢線上,把2004年2月21日10點15分107.25點設

為最初開始點。

LN\_SetColor

設定所指定的趨勢線顏色。

格式:LN\_SetColor (Ref, cColor)

Ref:代表數學式,即是指定趨勢線的識別代碼或者特定代碼。

cColor:要設定的顏色

注意:若執行成功就傳回0,否則就傳回錯誤代碼 (-2 )。

範例: LN SetColor(1, 7)

LN\_SetColor(1, Yellow)

輸入顏色的識別代碼或顏色名稱,都可以改變顏色,如上面的例子,趨

勢線顏色會變成黃色。

LN\_SetEnd

重新設定所指定的趨勢線結束點。

格式: LN\_SetEnd (Ref, eDate, eTime, eVal)

Ref:代表數學式,即是指定趨勢線的識別代碼或者特定代碼。

eDate:表示結束日期,格式為YYMMDD。

eTime:表示結束時間,格式為24小時單位的HHMMSS。

eVal:表示結束時點的值,必須為數值。

注意:若執行成功就傳回0,否則就傳回錯誤代碼 (-2)。

範例:LN\_SetEnd(0, 1040221, 141500, 107.25)

在識別代碼為0的趨勢線上,把2004年2月21日下午2點15分的價格

107.25點設為結束點。

LN\_SetExtLeft

不論左邊有無延伸,在指定的趨勢線執行左邊延伸。

格式: LN SetExtLeft (Ref, tfExt)

Ref:代表數學式,即是指定趨勢線的識別代碼或者特定代碼。

tfExt:指定趨勢線的延伸情況。

True = 有左邊延伸

False = 無左邊延伸

注意:若執行成功就傳回0,否則就傳回錯誤代碼 (-2)。

範例: LN SetExtLeft(1, False)

把1號趨勢線設定成無左邊延伸。

LN\_SetExtRight

不論右邊有無延伸,在指定的趨勢線執行右邊延伸。

格式:LN\_SetExtRight(Ref, tfExt)

Ref:代表數學式,即是指定趨勢線的識別代碼或者特定代碼。

tfExt:指定趨勢線的延伸情況。

True = 有右邊延伸

False = 無右邊延伸

注意:若執行成功就傳回0,否則就傳回錯誤代碼 (-2 )。

範例: LN SetExtRight (1, False)

把1號趨勢線設定成無右邊邊延伸。

LN SetSize

設定指定趨勢線的粗細。

格式:LN\_SetSize (Ref, Size)

Ref:代表數學式,即是指定趨勢線的識別代碼或者特定代碼。

Size:表示趨勢線的粗細。

注意:粗細範圍是0(最薄)~6(最寬)。這和趨勢線對話視窗的 " 顏色

/ 顯示 " Tap 的粗細類型是一樣的。

若執行成功, 就像執行" 顏色 / 顯示 " Tap 中 " 粗細 "的設定

動作, 否則傳回錯誤代碼 (-2)。

範例: LN SetSize(4, 3)

設定趨勢線4的粗細為3。

LN SetStyle

設定指定趨勢線的類型。

格式:LN\_SetStyle (Ref, Style)

Ref:代表數學式,即是指定趨勢線的識別代碼或者特定代碼。

Style:指定趨勢線的類型。

## 注意:有5種可能的樣式:

Tool\_Dashed

Tool\_Dashed2

Tool\_Dashed3

Tool\_Dotted

Tool\_Solid

類型範圍是0~5,這和趨勢線對話視窗的 " 顏色 / 顯示 " Tap 的

- "類型 "設定是一樣的。若執行成功,傳回適合的類型代碼,否則傳回錯誤代 碼 ( -2 )。
	- 範例:LN\_SetStyle(4, 3)

設定趨勢線4為類型3。

TXT\_Delete

刪除指定的文字物件。

格式: TXT\_Delete (Ref)

Ref:是Text 文字物件的識別代碼,並以數學式來表現。

注意:若刪除成功, 就傳回0, 失敗就傳回錯誤代碼 (-2 )。

範例:TXT\_Delete(3)

刪除識別代為3的文字物件。

TXT\_Exist

判斷若指定識別代碼的文字物件存在,就傳回True。

格式: TXT\_Exist (ID)

ID:表示文字物件的識別代碼

注意: 若指定ID的文字物件存在, 就傳回True, 否則傳回False。

TXT\_GetColor

傳回指定文字物件的一般顏色值。

格式: TXT GetColor (value)

value:是一種數學式,即是指定文字物件的識別代碼或者特定代碼。

注意:顏色值是以一般數字來標記。

若執行成功, 就會傳回顏色值, 否則回覆錯誤代碼 (-2)。

範例:Value1 = TXT\_GetColor(1)

為了得到顏色值,必須輸入數字變數。若文字物件代碼1是黃色,就會

傳回代表黃色的數字7。

TXT\_GetDate

傳回指定文字物件的日期(YYMMDD)。

格式:TXT\_GetDate (value)

value:是一種數學式,即是指定文字物件的識別代碼或者特定代碼。

注意:若執行成功,就傳回日期,否則就回覆錯誤代碼 ( -2 )。

範例: Value1 = TXT GetDate(6)

為了得到回傳值,必須輸入數字變數,如果輸入6且 TEXT 以2004年1

月 14日為開始的話, 就會傳回1040114 ( Baseline 19000000 )。

TXT\_GetHStyle

傳回指定 TEXT 的左右位置。

格式: TXT GetHStyle (value)

value:是一種數學式,即是指定 TEXT 的識別代碼或者特定代碼。

注意: 若執行成功, 就傳回左右位置, 否則就傳回錯誤代碼 (-2 )。

範例:Value1 = TXT\_GetHStyle(6)

傳回識別代碼為 6 的 TEXT 物件的左右位置 ( 0 : 左, 1 : 中, 2 :

右 )。

TXT\_GetVStyle

傳回指定 TEXT 的上下位置。

格式: TXT GetVStyle (value)

value: 是一種數學式, 即是指定 TEXT 的識別代碼或者特定代碼。 注意:若執行成功,就傳回上下位置,否則就傳回錯誤代碼 ( -2 )。

範例:Value1 = TXT\_GetVStyle(6)

傳回識別代碼為 6 的 TEXT 物件的上下位置 ( 0 : 上, 1 : 中, 2 :

下 )。

TXT\_SetStyle

設定指定文字物件在圖表中的相對位置。

格式:TXT\_SetStyle (Ref, hStyle,vStyle)

Ref:代表數學式,即是指定文字物件的識別代碼或者特定代碼。

hStyle:指定文字物件的左右位置。

 $0: \pm 1: \pm 2: \pm 1$ 

vStyle : 指定文字物件的上下位置。

 $0 : L \cdot 1 : \Phi \cdot 2 : T$ 

若執行成功就傳回0,否則傳回錯誤代碼 (-2)。

範例:TXT\_SetStyle(4,2,2)

設定文字物件4為靠右對齊、靠下對齊。

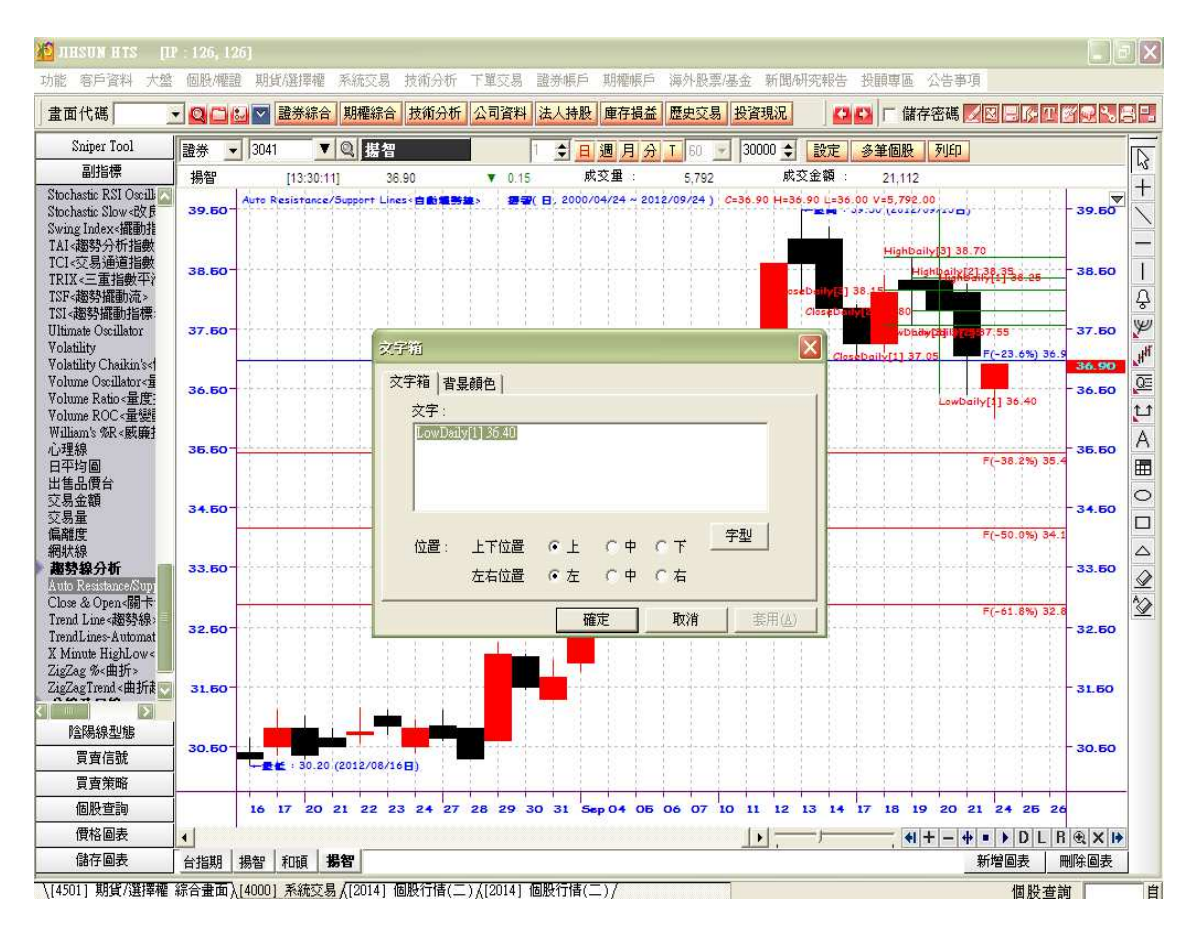

TXT\_GetString

傳回指定 TEXT 的顯示文字。

格式:TXT\_GetString (value)

value:是一種數學式,即是指定 TEXT 的識別代碼或者特定代碼。

注意:若執行成功,就傳回顯示文字,否則就回覆錯誤代碼 ( -2 )。

範例:Value1 = TXT\_GetString(6)

傳回識別代碼為 6 的 TEXT 物件的顯示文字。

TXT\_GetTime

傳回指定 TEXT 的 K Bar 時間。

格式: TXT GetTime (value)

value:是一種數學式,即是指定 TEXT 的識別代碼或者特定代碼。

注意: 若執行成功, 就傳回 K Bar 時間 ( HHMMSS ), 否則就回覆錯誤代 碼 ( -2 )。

範例: Value1 = TXT GetTime(6)

傳回識別代碼為 6 的 TEXT 物件的 K Bar 時間。

TXT\_GetValue

傳回指定 TEXT 的 K Bar 價格 ( Y 軸位置 / 垂直位置 )。

格式: TXT GetValue (value)

value: 是一種數學式, 即是指定 TEXT 的識別代碼或者特定代碼。

注意: 若執行成功, 就傳回 K Bar 價格 ( 垂直位置 ), 否則就回覆錯誤代碼

 $(-2)$ 

 $$\angle$ 範例: Value1 = TXT GetValue(6)$ 

傳回識別代碼為 6 的 TEXT 物件的 K Bar 價格 ( 垂直位置 )。

TXT\_New

在圖表上指定位置 ( 指定日期時間與指定價格 ) 顯示指定內容的文字物件。

格式: TXT\_New (sDate, sTime, sVal, " Text ")

sDate:表示指定日期,格式為YYMMDD。

sTime:表示指定時間,格式為24小時為單位的HHMMSS。

sVal: 表示指定價格 ( 垂直 ) 位置, 必須為數字。

Text: 表示顯示的文字內容, 必須為文字字串。

注意:新產生的文字物件從0到n指定識別代碼,因此識別代碼0表示第一文字

物件,n表示最後一個文字物件。

若執行成功, 就傳回新文字物件識別代碼, 否則回覆錯誤代碼 ( -2 )。 範例: Value1 = TXT New(1040312, 093000, 145, " LowDaily[1] 36.4  $0$  " )  $\cdot$ 

在 2004年3月12日上午9點30分145點處顯示 " LowDaily[1] 36.40

" 的文字物件。

TXT\_SetColor

設定所指定的文字物件顏色。

格式: TXT\_SetColor (Ref, cColor)

Ref:代表數學式,即是指定文字物件的識別代碼或者特定代碼。

cColor:要設定的顏色

注意:若執行成功就傳回0,否則就回覆錯誤代碼 ( -2 )。

範例:TXT\_SetColor(1, 7)

TXT\_SetColor(1, Yellow)

輸入顏色的識別代碼或顏色名稱,都可以改變顏色,如上面的例子,文字物件顏 色會變成黃色。

TXT\_SetLocation

設定所指定的文字物件的顯示位置。

格式: TXT\_SetLocation (Ref, sDate, sTime, sVal)

Ref:代表數學式,即是指定文字物件的識別代碼或者特定代碼。

sDate: 表示指定文字物件的 K Bar 日期 ( X 軸位置 ), 格式為 YYMMDD。

sTime: 表示指定文字物件的 K Bar 時間 ( X 軸位置 ), 格式為24小 時單位的HHMMSS。

sVal: 表示指定文字物件的 K Bar 價格 ( Y 軸位置 ) , 必須為數值。

注意:若執行成功就傳回0,否則就回覆錯誤代碼 (-2)。

範例: TXT SetLocation(4, 1040221, 101500, 107.25)

 將識別代碼為4的文字物件設定在 2004年2月21日10點15分107.25點 的 K Bar 上。

TXT\_SetString

設定指定文字物件的顯示內容。

格式:TXT\_SetString (Ref, " Text ")

Ref:代表數學式,即是指定文字物件的識別代碼或者特定代碼。

" Text ":要設定的顯示文字內容

注意:若執行成功就傳回0,否則就傳回錯誤代碼 (-2 )。

範例:TXT\_SetString(1, " CloseDaily[3] 38.15 ")

設定識別代碼為 1 的文字物件的顯示內容為 " CloseDaily[3] 38.15 " ·